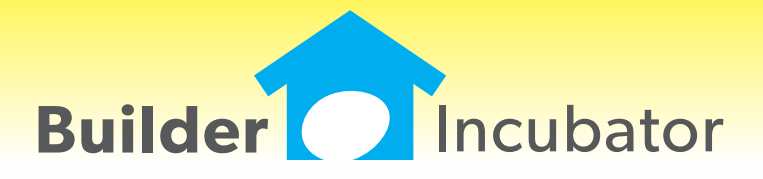

**Gemini 2015**

### **JC: Added New Change Order Report Status Filter**

Program(s): Gemini Software Report: 4955

JC | Reports | Change Order Detail Report

Added a new "Include Status" pulldown filter option to the Change Order Detail Report setup window. Available Change Order status filters are "All", "Approved Only" or "Not Approved Only".

#### **JC: Job Selection Enhancements for Selected Reports Browsers**

Program(s): Gemini Software Report: 4967

- JC | Reports | Job List
- JC | Reports | Job Report
- JC | Reports | Job Detail Report
- JC | Reports | More Reports | Budget Variance Report

Added a new "Select Jobs for Report" button to the reports setup windows for the Job List, Job Report, Job Detail Report, and Budget Variance Report. On each report setup window, the "Select Jobs for Report" button is located immediately to the right of the "Job Lower Limit" field.

When selected, a Job List browser appears which allows the user to Mark which specific jobs are to be included on the report output. Jobs for the above reports may still be selected as they were in prior versions.

#### **JC: Bonding Report Enhancement**

Program(s): Gemini Software Report: 4969 JC | Reports | Bonding Report

Added a new "Show Job Name on Report" checkbox option to the bottom of the report setup window. If checked, the job description will be printed on a separate line below the detail.

### **PR: Time Cards**

Program(s): Gemini Software Report: 4974 File | Supervisor | Configuration | PR File | User Maintenance | Insert/Change PR | Time Cards

The Time Cards function, previously available as an optional add-on module, has been converted to be part of the standard Payroll module available to all users. It allows certain users (Job Superintendents, for example) who do not need security access to employee personnel/pay details (and/or other area of the program) to be able to enter employee payroll hours on a daily bais.

To be able to enter/update Time Card hours, the "Allow User Time Card Entry" checkbox on the General tab in User Maintenance must be checked. It is the only requirement for Time Card Security access. It gives the Time Card User full access to the Time Card module with one exception, the Time Card Load Hours option can only be accessed by a user with PR Entry/Post Security access.

In concept, use of the Time Cards module will reduce payroll entry/edit time for users who have expanded security access to Payroll by authorizing and allowing Time Cards users (such as their Job Superintendents) to enter "Pending" Payroll hours. When employee hours have been reviewed/printed/edited and approved, they can then be transfered to PR by a user with PR  $\vert$ Entry/Post security authority through the Load Hours option.

## **ALL: File: Hide/Unhide Browse Window Columns, Resize Column Widths, Remember**

Program(s): PSClient, Eclare, Gemini Software Report: 4977

ECLARE: File | Terminal GEMINI: File | Terminal | Columns PSCLIENT: File | Terminal | Columns

1. Added a new "Select Columns to Show" option to all programs. When accessed, it provides the ability to selectively hide/un-hide browse window columns as well as vertical and horizontal lines and to adjust individual column widths in most of each program's browse list windows.

- To access the new option, place your mouse cursor inside a given browse window's data display box (the browse window's "white" area) and right-click. Select the option from the pop-up menu which will appear.

- When hiding columns, at least one column must be shown. Please note that, when dealing with browse windows with multiple tab options, one or more browse tabs may be blank (no columns showing) depending on what columns are hidden and from which browse tab they are hidden.

- Browse list display changes are remembered from one work session to the next. They are company and computer/work station specific and apply to all users who access a given company on a given computer/work station.

- If a given column width is changed and the column is subsequently hidden and then shown again, it will revert to the orignal default column width - not the resized width prior to being hidden. It can be manually resized again if desired.

2. Added a new "Reset Columns Format" button to each program's Terminal area as noted, above, which allows the user to reset browse window displays back to their original display formats. Please note that use of this button resets ALL browse window displays within a given company back to their original display formats and cannot be "undone" (but display formats can be defined again).

# **JC: Work in Progress Report Export Enhancement**

Program(s): Gemini Software Report: 4978

JC | Reports | Work in Process

Added two new Export Profile field options, "Preliminary Budget Expense" and "Preliminary Budget Revenue", to the list of fields which can be exported for each job.

### **JC: Job Cost Overruns Report Enhancement**

Program(s): Gemini Software Report: 4979 JC | Reports | Job Cost Overruns

Added a new "Exclude Non-Approved Change Orders" checkbox option to the report setup window. If checked, the revised budget used to calculate overruns will exclude Change Orders which do not have an Approved Date.

If a period is specified in the report, then a Change Order is considered approved only if the Approved Date is on or before the last day of the specified period. Any Appoved Date after that day will be considered as unapproved.

### **AP, PO: AP Vendor Default Ref Code**

Program(s): Gemini Software Report: 4989

- AP | Vendor List Maintenance | Insert/Change | Defaults
- AP | Add/Edit AP Invoices | Insert/Change
- AP | Process AP Checks | Select By Parameter
- AP | Reports | Vendor Reports | Vendor Listing
- PO | Add/Edit Document | Insert/Change

1. Added a new "Default Ref Code" field to the AP Vendor Defaults tab. If a Default Ref Code has been entered for a Vendor and that Vendor is selected when adding a new AP Invoice or Purchase Order, the Ref Code field will be automatically populated.

2. Added new "Single Ref Code" and "Ref Codes Matching" search criteria fields to the Select by Parameter option on the Process AP Checks window.

NOTE: When adding an AP Invoice, if a selected vendor has a given Ref Code and the vendor is subsequently changed to a vendor with a different Ref Code, the original vendor's Ref Code will not be overwritten. However, it will update properly if the original vendor's Ref Code field is blank.

# **AP: Vendor Report Export Fields**

Program(s): Gemini Software Report: 5006

AP | Reports | Vendor Reports | Vendor Listing

Added vendor database "Web Name" and "Web Password" fields to the Vendor Listing report Export Profile option.

### **AR: Add Tabs to Reverse Posted Browser Window**

Program(s): Gemini Software Report: 5015 AR | Add/Edit AR Invoices/Payments | Reverse Posted

Added user-selectable "Open Only" or "All Invoices" tabs to the Reverse Posted browser window to provide the abillity to display either open invoices only or all invoices.

### **GL: Wells Fargo Positive Pay Export File**

Program(s): Gemini Software Report: 5019

GL | Chart of Accounts Maintenance

GL | Reports | Check Register

Added a new export Field Description, "\*Wells Fargo Positive Payee" to the Check Register report Export Profile option. When selected, it allows the user to create and export a check register file that is compatible with Wells Fargo Bank's Positive Payee file specifications.

Like existing "Sure Pay" options, the new export field is exclusive, when it is toggled 'On' no other fields can be selected for export. Also, the 'Write CSV Header' checkbox option must be unchecked.

Also added a new "Bank ID" field to the Chart of Accounts Account setup window. Before the the Positive Pay export file can be created, the appropriate checking account number in the Chart of Accounts must be added and/or updated as follows:

- The "Cash Account" checkbox must be checked.
- An account number must be entered in the Checking Account # field.
- If required by your bank, a five digit bank ID number must be entered in the new "Bank ID" field.